# Staff Timesheet Entry – Detail Guide

# Table of Contents

| Staff                                                   | 2  |
|---------------------------------------------------------|----|
| Paid Leave                                              | 2  |
| Unpaid Leave                                            | 2  |
| Am I exempt from overtime?                              | 2  |
| Exempt Employees: Not eligible for overtime             | 3  |
| NTR: No Time to Report                                  | 3  |
| Report Absences:                                        | 3  |
| Report Sick Leave / Vacation Details                    | 4  |
| Review or Cancel Absences                               | 6  |
| Report Miscellaneous Leave                              | 6  |
| Common Time Reporting Codes (TRC) for Leaves of Absence | 7  |
| Switch Timesheet                                        | 8  |
| Check Time Status                                       | 8  |
| Non-exempt Employees: Eligible for overtime             | 9  |
| Report Time and Absences                                | 9  |
| Punch Type and Elapsed Type Time Entries                | 10 |
| Common Time Reporting Codes (TRC) for Hours Worked      | 10 |
| Common Time Reporting Codes (TRC) for Leaves of Absence | 10 |
| Common Time Reporting Codes (TRC) for Comp Time         | 11 |
| Enter Sick Leave / Vacation                             | 12 |
| Review or Cancel Absences                               | 13 |
| Check Time Status                                       | 14 |
| Switch Timesheet                                        | 14 |
| Actions List on Timesheet                               | 15 |
| Check Compensatory (Comp) Time Balance                  | 16 |
| Compensatory Time Off                                   | 16 |
| Holiday & Closure Comp Time                             | 16 |
| Compensatory Time Off for Non-exempt Staff              | 17 |
| Part-Time Employee Over Standard Hours                  | 17 |
| Use Comp Time Off as Paid Leave                         | 17 |
| Request Comp Time Payout                                | 18 |

#### Staff

- Paid Leave:
  - Monthly salaried employees are eligible for paid leave: Work at least 20 hours per week for a period of at least 4 ½ continuous months and not employed as student (job code = "S").
- Overtime Compensatory Time off
  - Fair Labor Standard Act (FLSA) status: executive, administrative and professional positions are exempt from (not eligible for) overtime.
  - Monthly Exempt: exempt from overtime and only report absences.
  - Monthly Non-exempt: report both work hours and absences and receive compensatory time off if work over 40 hours/week

#### Paid Leave

- Vacation
- Sick
  - o Sickness, injury or pregnancy of employee or immediate family members
  - Parent-teacher conference (limits apply)
  - Sick leave pool, sick leave donation or family leave pool refer to <u>UTD Paid Time Off Sick</u> Leave
- Miscellaneous leave refer to UTD Paid Time Off Other Paid Leave

#### **Unpaid Leave**

Family Medical Leave Act (FMLA)

- Employee who has a total of at least 12 months of state service, and has worked at least 1,250 hours during the 12-month period
- Eligible for up to 12 weeks of unpaid family leave per year for certain family reasons
- Employee must use all available paid leave first before FMLA unpaid leave

#### Am I exempt from overtime?

|      |     | Non-exempt: Eligible for overtime  Report work and absence hours on Time tile  Earn compensatory time off if work overtime |
|------|-----|----------------------------------------------------------------------------------------------------|
| Time | NTR | Time                                                                                                    |

- Fair Labor Standard Act (FLSA) status: executive, administrative and professional positions are exempt from (not eligible for) overtime
- Check your FLSA status on <u>UTD Classified Pay Plan and Salary Guide website</u>

March 12, 2024 Page 2 of 18

#### Exempt Employees: Not eligible for overtime

# NTR Tile: No Time to Report

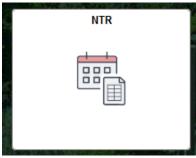

- At the end of month, if there are no absences to be reported, click the NTR tile on Gemini for Departments
- Select the month from drop-down, and click Submit at the end of month
- If you have absences in the month, you don't need to submit NTR

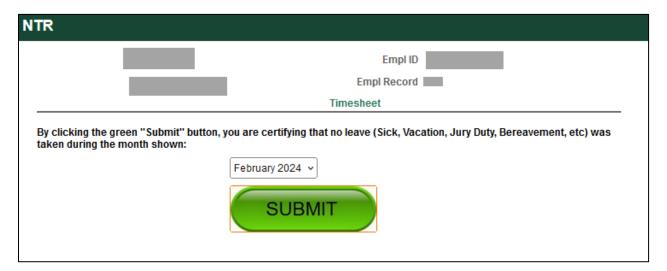

#### **Report Absences:**

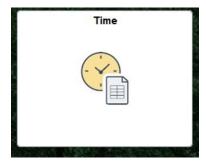

- If you need report an absence, click Time tile under Gemini for Departments
- Click Enter Time to report absence and miscellaneous leave
- There is no need to report holiday
- Review absence balances

March 12, 2024 Page 3 of 18

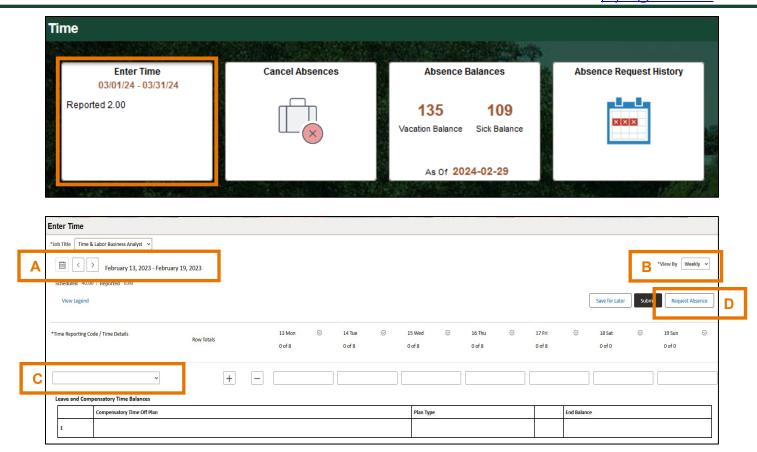

- A. Use arrows to navigate forward and backward, or the calendar icon to select a week
- B. Change "View By" to Weekly or Period (Monthly)
- C. Time Reporting codes for miscellaneous leave are in the drop-down list
- D. Select "Request Absence" to report sick leave or vacation

#### Report Sick Leave / Vacation Details

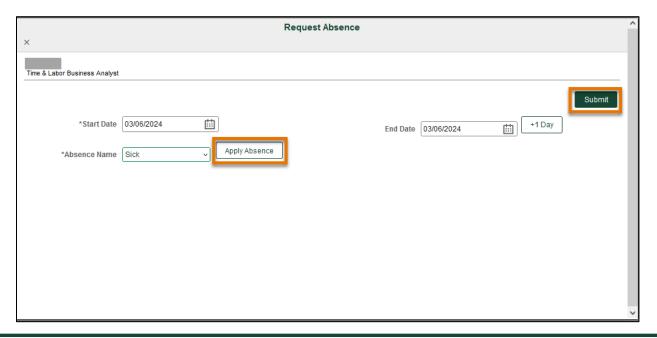

March 12, 2024 Page 4 of 18

- Click Request Absence button on timesheet to report sick or vacation
- Enter Start Date and End Date, and select Absence Name
- Partial days: click Apply Absence to select the entire 8 hours or partial day for less than 8 hours then click Submit.
- Half day check box: select to apply 4 hours
- · Leave comments for approval if needed

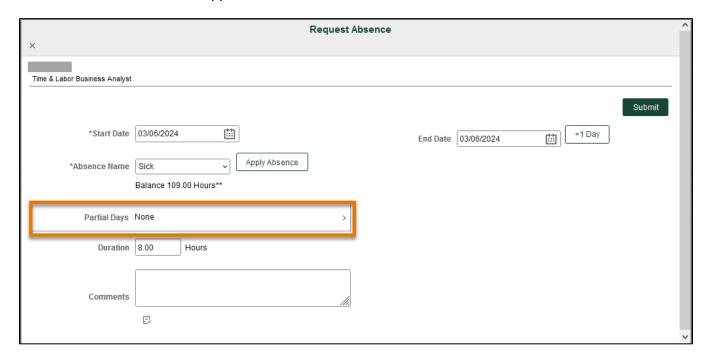

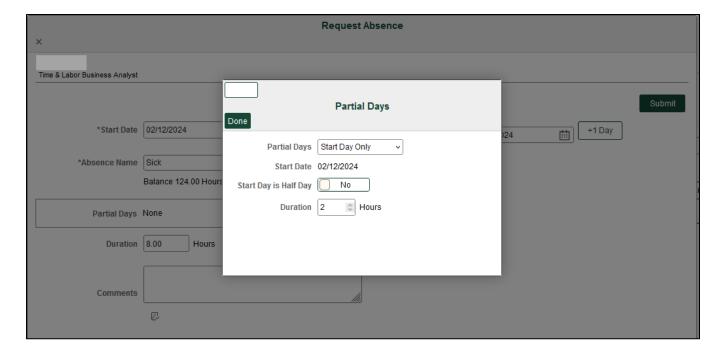

March 12, 2024 Page 5 of 18

#### **Review or Cancel Absences**

- Review sick request history from Absence Request History tile
- Cancel sick request from Cancel Absences tile

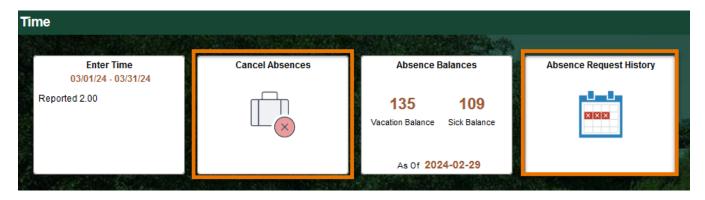

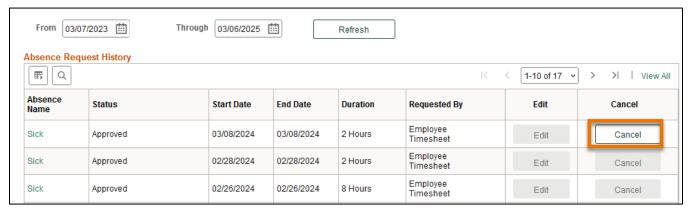

#### **Report Miscellaneous Leave**

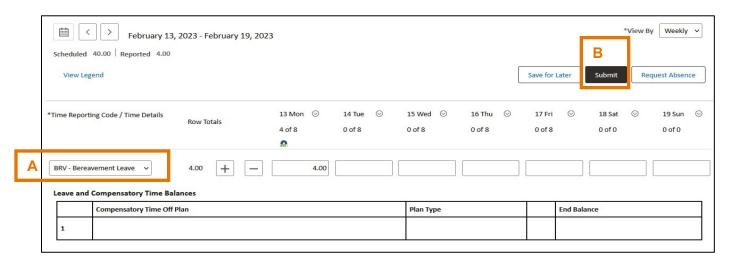

- A. Select TRC (time reporting code) from the drop-down menu, then enter the number of hours and any comments, if needed.
- B. Click Submit

March 12, 2024 Page 6 of 18

# Common Time Reporting Codes (TRC) for Leaves of Absence

| Leave TRC | Description                   |                                                           |  |
|-----------|-------------------------------|-----------------------------------------------------------|--|
| AES       | Admin Leave Exemplary Service | Paid administrative leave to award for exemplary service  |  |
|           |                               | Attend a funeral for a covered family member or           |  |
| BRV       | Bereavement Leave             | coworker                                                  |  |
| FOS       | Foster Parent Leave           | Paid leave for foster parent meetings                     |  |
|           |                               | When called to serve on a jury panel or have been         |  |
| JUR       | Jury/Witness Duty, Subpoena   | subpoenaed as a witness                                   |  |
| LWP       | Admin Leave With Pay          | Paid leave to record administrative leave                 |  |
| MIL       | Military Leave                | Paid leave for covered absences due to military service   |  |
|           |                               | Paid leave for covered absences due to National Guard     |  |
| NTG       | National Guard Leave          | service                                                   |  |
|           | Sick Leave Donation Take-     | Receive direct donation of sick leave for FMLA and use as |  |
| SDF       | FMLA                          | paid leave                                                |  |
|           |                               | Receive direct donation of sick leave and use as paid     |  |
| SDR       | Sick Leave Donation Take- REG | leave                                                     |  |
| VHC       | Veteran's Healthcare          | Veteran medical or mental health leave                    |  |
| VOT       | Voting Leave                  | When an employee cannot vote outside of work schedule     |  |

| <b>Unpaid Leave</b> | Description             |                                                   |
|---------------------|-------------------------|---------------------------------------------------|
| DOC                 | Dock Pay/ Reduce Salary | Unpaid leave used to reduce salary/dock pay       |
| LOP                 | Admin Leave Without Pay | Unpaid leave to record administrative leave       |
|                     |                         | Unpaid leave used when a parent employee does not |
| PAR                 | Parental Leave          | qualify for FMLA                                  |

| Payroll Assigned Leave | Description        |                                     |
|------------------------|--------------------|-------------------------------------|
| HOL                    | Paid Holiday Hours | Hours will be assigned based on FTE |
| EMG                    | Emergency Leave    | Campus closure                      |

- Holidays: Payroll will upload on your timesheet. Full-time employees will receive 8 hours of holiday pay, and part-time employees will receive a proportionate number of hours based on their FTE
- Campus Closure: Payroll will upload emergency leave due to weather conditions on your timesheet for campus closures
- Check <u>UTDBP3054</u>: <u>Leaves of Absence</u> for details of eligibility requirements.

March 12, 2024 Page 7 of 18

#### **Switch Timesheet**

• If you have multiple jobs, click Select Another Job to switch to another timesheet

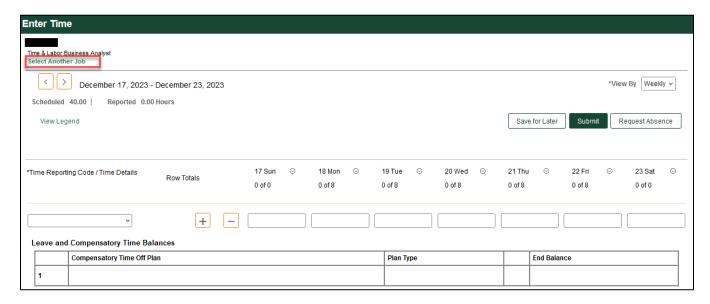

#### **Check Time Status**

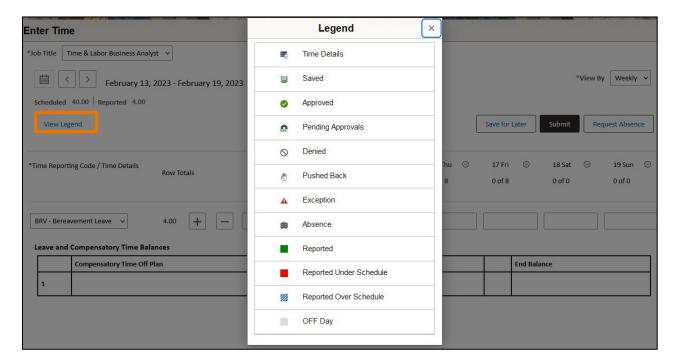

View Legend will show the status of time submitted. Make sure your time has been submitted (reported) and approved before the deadline.

March 12, 2024 Page 8 of 18

#### Non-exempt Employees: Eligible for overtime

# **Report Time and Absences**

- Gemini for Departments > Time > Enter Time
- Enter and save your timesheet daily to record accurate work hours and absences
- Please submit time weekly to your manager for approval
- Deadline: 1st of the month for prior month

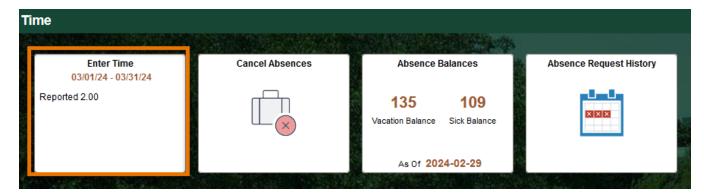

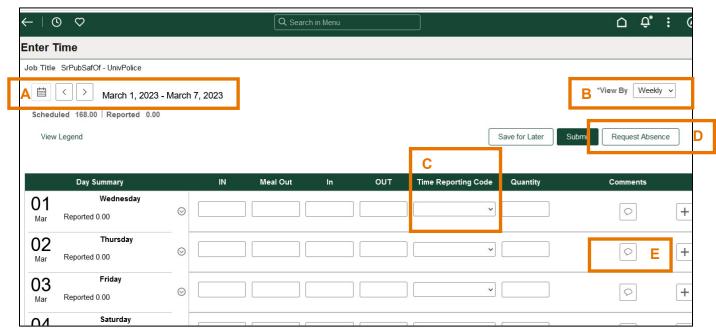

- A. Use arrows to navigate forward and backward, or the calendar icon to select a week.
- B. Change "View By" to Weekly or Period (Monthly)
- C. Select Time Reporting Codes (TRC) from drop-down list
- D. Use "Request Absence" to report sick leave or vacation
- E. Leave Comments

March 12, 2024 Page 9 of 18

#### **Enter Work Hours and Miscellaneous Leave**

| IN      | Meal Out | In     | оит     | Punch<br>Total | Time Reporting Code                   | Quantity | Date          |   |
|---------|----------|--------|---------|----------------|---------------------------------------|----------|---------------|---|
| 8:00AM  | 12:00PM  | 1:00PM | 5:00PM  | 8.00           | REG - Regular Salaried Hours Worked V |          | 7/9 A         | + |
|         |          |        |         |                | BRV - Bereavement Leave               | 4.00     | 7/10 B        | + |
| 8:00AM  |          |        | 12:00PM | 4.00           | REG - Regular Salaried Hours Worked V |          | 7/10 B        | + |
| 10:00PM |          |        |         | 8.00           | REG - Regular Salaried Hours Worked V |          | 7/11 <b>C</b> | + |
|         |          |        | 6:00AM  |                | REG - Regular Salaried Hours Worked   |          | 7/12 <b>C</b> | + |

- A. The first line indicates a regular schedule with a meal
- B. The two lines shows a half day of work with leave; use the "+" sign to add another record for the same day
- C. The two lines show a night shift: clock in at 10:00 pm and clock out the next day.

#### Punch Type and Elapsed Type Time Entries

- Punch type: regular salaried hours worked (REG) requires IN and OUT (for example, 8:10AM),
- Elapsed type: leave and compensatory time off related hours requires Quantity (for example, 4 hours)

#### Common Time Reporting Codes (TRC) for Hours Worked

| Work TRC | Description                            | Туре    |
|----------|----------------------------------------|---------|
| REG      | Regular Salaried Hours Worked          | Punch   |
| HWK      | Holiday Worked                         | Elapsed |
| HLW      | Holiday Hours Worked- Police Dept      | Elapsed |
| PHW      | Police Holiday Hours Worked on Weekend | Elapsed |

#### Common Time Reporting Codes (TRC) for Leaves of Absence

| Leave TRC | Description                   |                                                           |
|-----------|-------------------------------|-----------------------------------------------------------|
| AES       | Admin Leave Exemplary Service | Paid administrative leave to award for exemplary service  |
|           |                               | Attend a funeral for a covered family member or           |
| BRV       | Bereavement Leave             | coworker                                                  |
| FOS       | Foster Parent Leave           | Paid leave for foster parent meetings                     |
|           |                               | When called to serve on a jury panel or have been         |
| JUR       | Jury/Witness Duty, Subpoena   | subpoenaed as a witness                                   |
| LWP       | Admin Leave With Pay          | Paid leave to record administrative leave                 |
| MIL       | Military Leave                | Paid leave for covered absences due to military service   |
|           |                               | Paid leave for covered absences due to National Guard     |
| NTG       | National Guard Leave          | service                                                   |
|           |                               | Receive direct donation of sick leave for FMLA and use as |
| SDF       | Sick Lve Donation Take- FMLA  | paid leave                                                |

March 12, 2024 Page 10 of 18

| Leave TRC | Description                 |                                                       |
|-----------|-----------------------------|-------------------------------------------------------|
|           |                             | Receive direct donation of sick leave and use as paid |
| SDR       | Sick Lve Donation Take- REG | leave                                                 |
| VHC       | Veteran's Healthcare        | Veteran medical or mental health leave                |
| VOT       | Voting Leave                | When an employee cannot vote outside of work schedule |

| <b>Unpaid Leave</b> | Description             |                                                   |  |
|---------------------|-------------------------|---------------------------------------------------|--|
| DOC                 | Dock Pay/ Reduce Salary | Unpaid leave used to reduce salary/dock pay       |  |
| LOP                 | Admin Leave Without Pay | Unpaid leave to record administrative leave       |  |
|                     |                         | Unpaid leave used when a parent employee does not |  |
| PAR                 | Parental Leave          | qualify for FMLA                                  |  |

| Payroll Assigned Leave | Description        |                                     |
|------------------------|--------------------|-------------------------------------|
| HOL                    | Paid Holiday Hours | Hours will be assigned based on FTE |
| EMG                    | Emergency Leave    | Campus closure                      |

 Holiday: Payroll will upload on your timesheet. Full-time employees will receive 8 hours of holiday pay, and part-time employees will receive a proportionate number of hours based on their FTE.

| FTE       | Holiday Hours | FTE       | Holiday Hours |
|-----------|---------------|-----------|---------------|
| 50% - 52% | 4.00          | 75% - 78% | 6.00          |
| 53% - 56% | 4.25          | 79% - 81% | 6.25          |
| 57% - 59% | 4.50          | 82% - 84% | 6.50          |
| 60% - 62% | 4.75          | 85% - 87% | 6.75          |
| 63% - 65% | 5.00          | 88% - 90% | 7.00          |
| 66% - 68% | 5.25          | 91% - 93% | 7.25          |
| 69% - 71% | 5.50          | 94% - 96% | 7.50          |
| 72% - 74% | 5.75          | 97% - 99% | 7.75          |

# Common Time Reporting Codes (TRC) for Comp Time

| Comp TRC | Description                                 |  |
|----------|---------------------------------------------|--|
| HCT      | Hol/Clo Comp Taken                          |  |
| SCT      | Straight Comp Taken                         |  |
| PCT      | Premium Comp Taken                          |  |
| PCP      | Premium Comp Paid                           |  |
| OSC      | Part-time Employee Over Standard Comp Taken |  |
| PHT      | Police Holiday Comp Taken                   |  |
| HST      | Police Dept HOL/STR Comp Taken              |  |
| HSP      | Police Dept HOL/STR Comp Paid               |  |

March 12, 2024 Page 11 of 18

#### **Enter Sick Leave / Vacation**

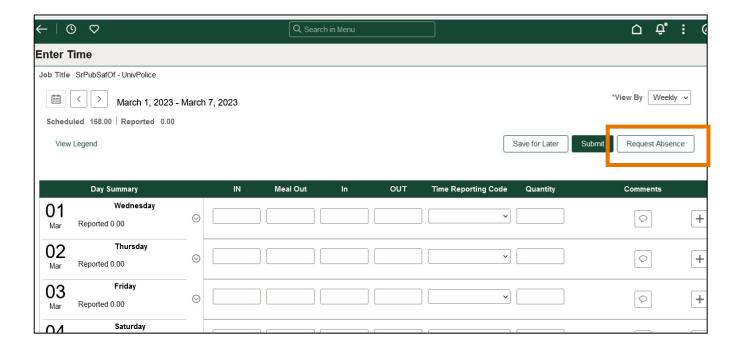

- Click Request Absence button on timesheet to report sick leave
- Partial days: click Apply Absence to select the entire 8 hours or partial day for less than 8 hours then click Submit.
- Half day check box: select to apply 4 hours
- · Leave comments for approval if needed

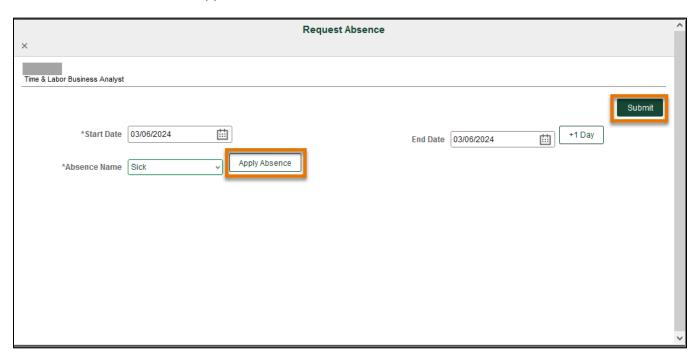

March 12, 2024 Page 12 of 18

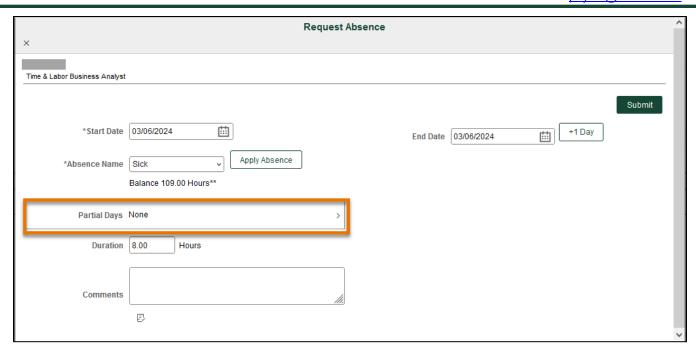

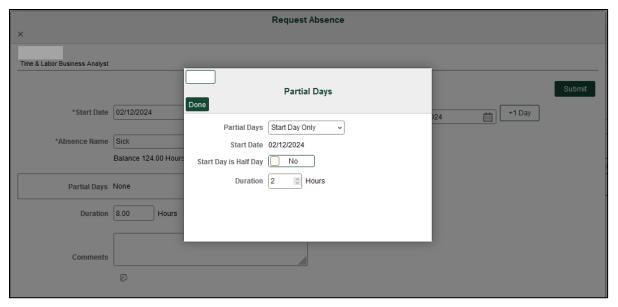

#### **Review or Cancel Absences**

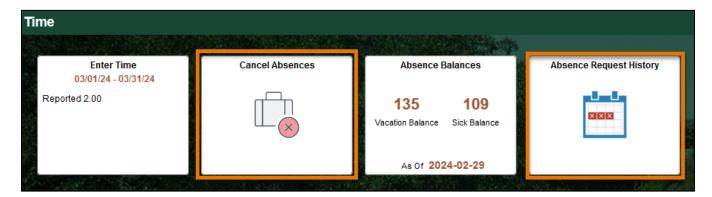

March 12, 2024 Page 13 of 18

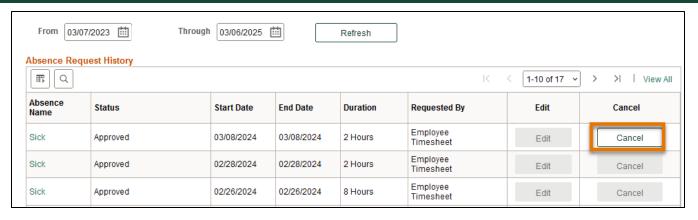

#### **Check Time Status**

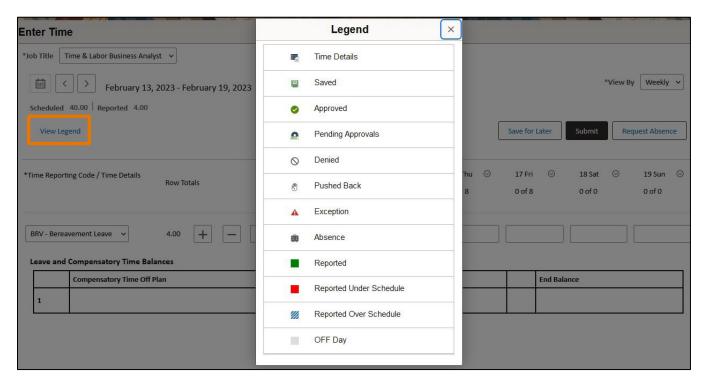

View Legend will show status of time submitted. Make sure your time has been submitted (reported) and approved before the deadline.

#### **Switch Timesheet**

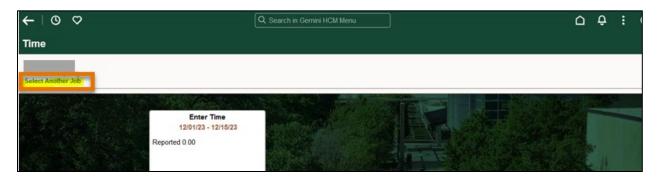

March 12, 2024 Page 14 of 18

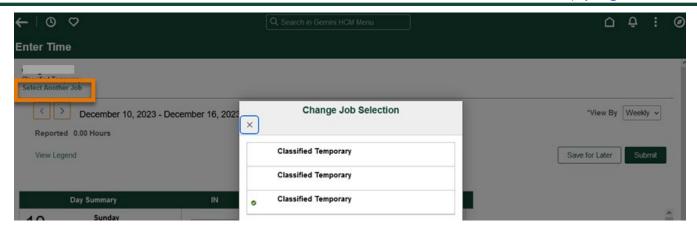

If you have multiple jobs, click Select Another Job to switch to another timesheet

#### **Actions List on Timesheet**

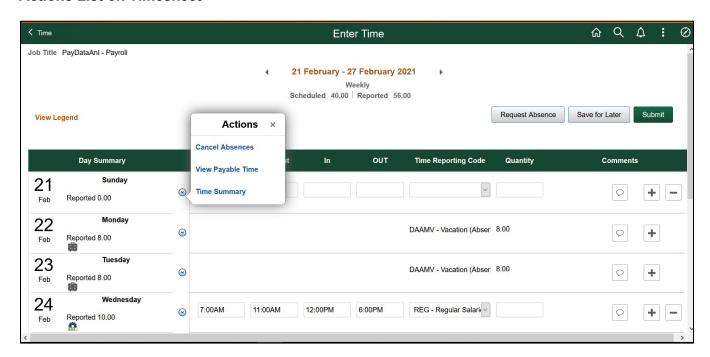

Click the drop-down arrow to view the Actions list.

March 12, 2024 Page 15 of 18

# **Check Compensatory (Comp) Time Balance**

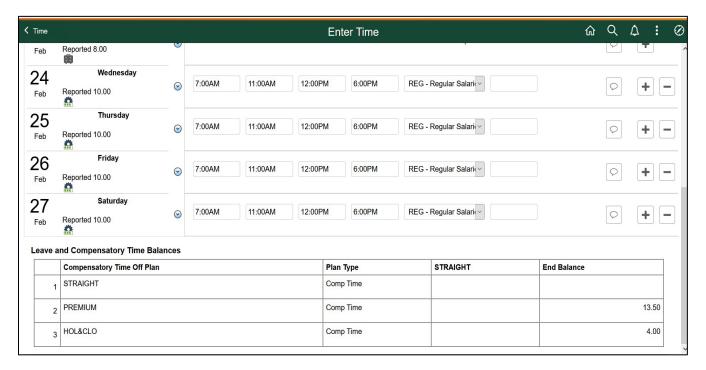

Comp time balances update weekly. Comp time accrued during the week will be updated in next week.

#### Compensatory Time Off

# **Holiday & Closure Comp Time**

- Holiday & Closure: Payroll will upload paid holiday and closure hours
- Worked on holiday or closure <u>with approval</u> accrues compensatory time off at the rate of one hour for each hour worked (straight time), and use as paid leave within 12 months

| TRC              | Description       |                                                                                    |  |
|------------------|-------------------|------------------------------------------------------------------------------------|--|
| Regular Employee |                   |                                                                                    |  |
| HWK              | Holiday Worked    | Regular employees who worked on holiday that doesn't fall on weekends              |  |
| CWK              | Closure Worked    | Regular employees worked when campus is closed due to weather conditions           |  |
| Police Officers  |                   |                                                                                    |  |
| HLW              | Holiday Worked    | Holiday Hours Worked on weekdays for campus police officers                        |  |
| CLW              | Closure Worked    | Closure Worked for campus police officers                                          |  |
|                  | Police Holiday on | Police officers who are required to work on a national or state holiday that falls |  |
| PHW              | Weekend worked    | on a Saturday or Sunday                                                            |  |

March 12, 2024 Page 16 of 18

#### **Compensatory Time Off for Non-exempt Staff**

|            | Federal: Premium Comp                                                                                                    | State: Straight Comp                                                                                                    |  |
|------------|----------------------------------------------------------------------------------------------------|----------------------------------------------------------------------------------------------------|--|
| Earning    | Employee who is <u>required and permitted</u> to work >40 hours/week, the system accrues comp time off at rate of 1.5 hours for one hour overtime worked | Employee's work hours + paid leave + holiday > 40 hours per workweek, but total hours of physical work < 40 hours, the system accrues straight comp time off at rate of 1 hour for each hour greater than 40 hours |  |
| Usage      | Used as paid leave before vacation leave                                                                                                    |                                                                                                    |  |
| Expiration | Never expires                                                                                                    | 12 months                                                                                                    |  |
| Limitation | Regular employee maximum 240 hours; Law enforcement personnel maximum 480 hours                                                                          |                                                                                                    |  |

#### **Part-Time Employee Over Standard Hours**

- For a part-time and benefit-eligible employee, who is assigned less than 40 hours/week. For example, Bob has been assigned standard hours 20 hours/week.
  - Over 20 hours/week standard hours:
    - If Bob worked 25 hours, which is over his standard hours, the 5 hours will be paid at his regular rate.
  - Over 40 hours/week:
    - If Bob is required to physically worked > 40 hours, let's say 42 hours, 3 hours (3 hours = 2 hours overtime\*1.5) of Premium Comp Time will be accrued, and it can be used as paid leave.
    - If Bob worked hours + paid leave + holiday > 40 hours, let's say 42 hours, but total hours of physical work less than 40, 2 hours (2 hours = 2 hours overtime \*1) of Over Standard Comp Time will be accrued, and it can be used as paid leave before expired.

#### **Use Comp Time Off as Paid Leave**

- Select TRC from drop-down list and type in hours (maximum 10 hours a day)
  - PCT: Premium Comp Time Taken
  - SCT: Straight Comp Time Taken
  - HCT: Holiday/Closure Comp Taken
  - OSC: Over Standard Comp Taken
- Check and use your comp time off before it expires

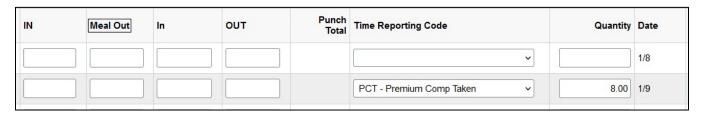

March 12, 2024 Page 17 of 18

#### **Request Comp Time Payout**

#### **Premium Comp**

- Department approves payment
- FLSA status change from Nonexempt to Exempt
- Monthly Nonexempt changes to a Semi-monthly Nonexempt
- Transfer to another state agency
- Transfer to another department
- Termination

#### Straight Comp

- With authorization of the VP of department, if the employee takes comp time off would disrupt normal teaching, research or other critical functions
- Earns for work directly related to disaster or emergency declared by the appropriate officer of the state or federal government.

#### Holiday & Closure Comp

 With authorization of the VP of department, if the employee takes comp time off would disrupt normal teaching, research or other critical functions

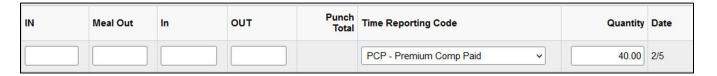

March 12, 2024 Page 18 of 18